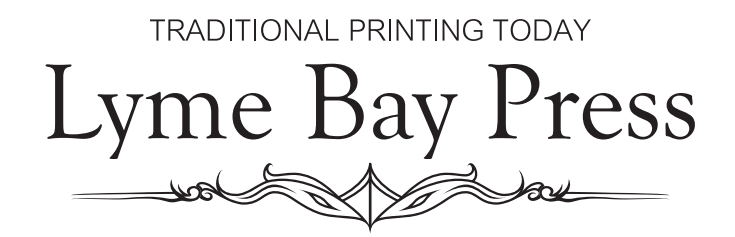

Providing Artwork for Photopolymer Plates

- 1. Make sure your document is in CMYK mode
- 2. All artwork should be in CMYK Black, CMY=0 and K=100%
- 3. Minimum line widths, which also apply to the finer areas of type; KF95 – 0.2pt

KF152 – 0.3pt

- 4. Images Vector images (from Illustrator/Inkscape or other vector software) are the best For raster images (from Photoshop), avoid the grayscale color mode for your images. Use a 1200 dpi bitmap instead. Convert the image to a Bitmap(.BMP) within photoshop do not just save as a bitmap
- 5. Outline all of your fonts we quite often don't have your fonts on our system, so you will have to convert them to paths, so they retain their style. You can do this by going to Type > Create Outlines - in Illustrator
- 6. Before sending your Illustrator or PDF files, please make sure that all images are embedded in the document and not linked, or they won't show when we create your neg file.
- 7. Trim marks -In Illustrator, if you want crop marks/trim marks on your plate you will have to place them on the artboard, you cannot add them when creating a PDF or they won't show on the plate. Use Object> Create Trim marks. Please make sure these are also 100%K. and at least 0.4pt thick, as they are 'out there' on their own they could get washed away.
- 8. You don't have to reverse your files before sending them over unless you are absolutely happy with them and don't need us to adjust anything. If you send them through the way you would expect to see them when printed, we'll do the rest.

This list is by no means exhaustive, but it covers the main parts, we will add to it when we come across other points.